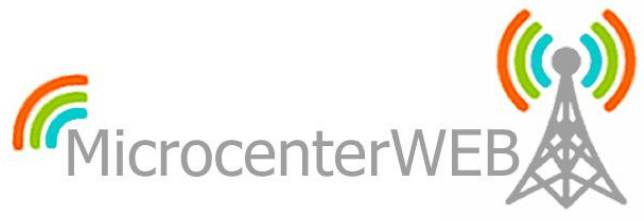

**Provedor de Internet e Serviços - (41) 3673-5879** 

#### **Balance PCC para 3 links adsl com modem em bridge (2 links de 8mb, 1 link de 2mb).**

Seu servidor deverá estar com a versão 3.24 ou superior do Mikrotik RouterOS e no mínimo 4 (quatro) placas de rede.

A versão usada no exemplo abaixo foi a v4.5.

Primeiro de tudo vamos dar nome as interfaces:

ether1 = saida (Interface onde os link`s vão sair já balanceados).

ether2 = wlan1 (Interface onde sera ligado o link1 de 8mb)

ether3 = wlan2 (Interface onde sera ligado o link2 de 8mb)

ether4 = wlan3 (Interface onde sera ligado o link3 de 2mb)

Eu usei os seguintes IP`s:

Interface saida  $= 172.16.0.1/24$ 

Interface wlan1 =  $10.1.1.2/24$  (IP no modem =  $10.1.1.1$ )

Interface wlan2 =  $10.2.2.2/24$  (IP no modem =  $10.2.2.1$ )

Interface wlan3 =  $10.3.3.2/24$  (IP no modem =  $10.3.3.1$ )

Obs.: Não é necessário definir os IP`s agora, pois o "script" irá definir no momento em que ele for "rodado". Caso você for usar outros IP`s, os mesmos devem ser mudados no "script".

"Script"

Primeira Parte (Define IP`s para as interfaces):

/ip address

add address= $172.16.0.1/24$  broadcast= $172.16.0.255$  comment="" disabled=no \ interface=saida network=172.16.0.0

add address= $10.1.1.2/24$  broadcast= $10.1.1.255$  comment="" disabled=no \ interface=wlan1 network=10.1.1.0

add address= $10.2.2.2/24$  broadcast= $10.2.2.255$  comment="" disabled=no \ interface=wlan2 network=10.2.2.0

add address= $10.3.3.2/24$  broadcast= $10.3.3.255$  comment="" disabled=no \ interface=wlan3 network=10.3.3.0

Obs.: O que esta destacado deverá ser mudado, caso os IP`s que serão usados forem diferentes dos que eu usei. Caso você tenha definido os IP`s para as interfaces "manualmente" pelo WinBOX "pule" essa parte e vá diretamente para a Segunda Parte.

Confirme pelo WinBox em IP => Address se tudo foi setado corretamente.

Segunda Parte (Define servidores DNS):

/ip dns

```
set allow-remote-requests=yes cache-max-ttl=1w cache-size=10240KiB \
  max-udp-packet-size=512 primary-dns=8.8.8.8 secondary-dns=\setminus 8.8.4.4
```
Obs.: Mude os DNS em destaque conforme os DNS da sua preferência.

Terceira Parte (Criar os pppoe clientes para "discar" para os modem`s):

/interface pppoe-client

```
add ac-name="" add-default-route=no allow=pap,chap,mschap1,mschap2 comment=\ 
  "=\equiv= Disca Link01 = = = " dial-on-demand=no disabled=no interface=wlan1 \
  max-mru=1480 max-mtu=1480 mrru=disabled name=pppoe-wlan1 password=xxxx \ profile=default service-name="" use-peer-dns=no user=\ 
   usuario@provedor.com.br
```
add ac-name="" add-default-route=no allow=pap,chap,mschap1,mschap2 comment=\ " $==$ ==== Disca Link02 =====" dial-on-demand=no disabled=no interface=wlan2 \ max-mru=1480 max-mtu=1480 mrru=disabled name=pppoe-wlan2 password= $\overline{x}x\overline{x}$  profile=default service-name="" use-peer-dns=no user=\ usuario@provedor.com.br

add ac-name="" add-default-route=no allow=pap,chap,mschap1,mschap2 comment=\  $"=\equiv=$  Disca Link03 = = =  $"$  dial-on-demand=no disabled=no interface=wlan3 \ max-mru=1480 max-mtu=1480 mrru=disabled name=pppoe-wlan3 password= $xxxx \$  profile=default service-name="" use-peer-dns=no user=\ usuario@provedor.com.br

Obs.: Mude xxxx para sua senha de autenticação junto ao seu provedor de acesso e usuario@provedor.com.br para seu login de autenticação junto ao seu provedor de acesso.

Quarta Parte (Regras Gerais para que o Balance funcione corretamente):

/ip firewall nat

add action=masquerade chain=srcnat comment=\

- "===== Masquerade Interfaces =====" disabled=no out-interface=pppoe-wlan1 add action=masquerade chain=srcnat comment="" disabled=no out-interface=\ pppoe-wlan2
- add action=masquerade chain=srcnat comment="" disabled=no out-interface=\ pppoe-wlan3

/ip firewall mangle

add action=accept chain=prerouting comment="FORA DO LOADBALACED" disabled=no \ dst-address-list=loopback in-interface=saida add action=mark-connection chain=input comment=\ " $===$  Make the packet leaves via same interface  $====$ " disabled=no \ in-interface=pppoe-wlan1 new-connection-mark=wlan1\_conn passthrough=yes add action=mark-routing chain=output comment="" connection-mark=wlan1\_conn \ disabled=no new-routing-mark=to\_wlan1 passthrough=yes add action=mark-connection chain=input comment="" disabled=no in-interface=\ pppoe-wlan2 new-connection-mark=wlan2\_conn passthrough=yes add action=mark-routing chain=output comment="" connection-mark=wlan2\_conn \ disabled=no new-routing-mark=to\_wlan2 passthrough=yes add action=mark-connection chain=input comment="" disabled=no in-interface=\ pppoe-wlan3 new-connection-mark=wlan3\_conn passthrough=yes add action=mark-routing chain=output comment="" connection-mark=wlan3\_conn \ disabled=no new-routing-mark=to\_wlan3 passthrough=yes add action=mark-connection chain=prerouting comment="===== Balance\_PCC =====" \ disabled=no dst-address-type=!local in-interface=saida \ new-connection-mark=wlan1\_conn passthrough=yes per-connection-classifier=\ both-addresses-and-ports:9/0 add action=mark-connection chain=prerouting comment="" disabled=no \ dst-address-type=!local in-interface=saida new-connection-mark=wlan1\_conn \ passthrough=yes per-connection-classifier=both-addresses-and-ports:9/1 add action=mark-connection chain=prerouting comment="" disabled=no \ dst-address-type=!local in-interface=saida new-connection-mark=wlan1\_conn \ passthrough=yes per-connection-classifier=both-addresses-and-ports:9/2 add action=mark-connection chain=prerouting comment="" disabled=no \ dst-address-type=!local in-interface=saida new-connection-mark=wlan1\_conn \ passthrough=yes per-connection-classifier=both-addresses-and-ports:9/3 add action=mark-connection chain=prerouting comment="" disabled=no \ dst-address-type=!local in-interface=saida new-connection-mark=wlan2\_conn \ passthrough=yes per-connection-classifier=both-addresses-and-ports:9/4 add action=mark-connection chain=prerouting comment="" disabled=no \ dst-address-type=!local in-interface=saida new-connection-mark=wlan2\_conn \ passthrough=yes per-connection-classifier=both-addresses-and-ports:9/5 add action=mark-connection chain=prerouting comment="" disabled=no \ dst-address-type=!local in-interface=saida new-connection-mark=wlan2\_conn \ passthrough=yes per-connection-classifier=both-addresses-and-ports:9/6 add action=mark-connection chain=prerouting comment="" disabled=no \ dst-address-type=!local in-interface=saida new-connection-mark=wlan2\_conn \ passthrough=yes per-connection-classifier=both-addresses-and-ports:9/7 add action=mark-connection chain=prerouting comment="" disabled=no \ dst-address-type=!local in-interface=saida new-connection-mark=wlan3\_conn \ passthrough=yes per-connection-classifier=both-addresses-and-ports:9/8 add action=mark-routing chain=prerouting comment=\ " $===$  Marking all the packets  $====$ " connection-mark=wlan1 conn \ disabled=no in-interface=saida new-routing-mark=to\_wlan1 passthrough=yes add action=mark-routing chain=prerouting comment="" connection-mark=\ wlan2\_conn disabled=no in-interface=saida new-routing-mark=to\_wlan2  $\setminus$ passthrough=yes

add action=mark-routing chain=prerouting comment="" connection-mark=\

wlan3 conn disabled=no in-interface=saida new-routing-mark=to wlan3  $\langle$ passthrough=yes

## /ip route

```
add check-gateway=ping comment="" disabled=no distance=1 dst-address=\
  0.0.0.0 gateway=pppoe-wlan1 routing-mark=to_wlan1 scope=30 \
   target-scope=10 
add check-gateway=ping comment="" disabled=no distance=1 dst-address=\
```

```
 0.0.0.0/0 gateway=pppoe-wlan1 scope=30 target-scope=10
```

```
add check-gateway=ping comment="" disabled=no distance=1 dst-address=\
  0.0.0.0/0 gateway=pppoe-wlan2 routing-mark=to_wlan2 scope=30 \setminus target-scope=10
```

```
add check-gateway=ping comment="" disabled=no distance=2 dst-address=\
   0.0.0.0/0 gateway=pppoe-wlan2 scope=30 target-scope=10
```

```
add check-gateway=ping comment="" disabled=no distance=1 dst-address=\
  0.0.0.0/0 gateway=pppoe-wlan3 routing-mark=to_wlan3 scope=30 \
   target-scope=10
```

```
add check-gateway=ping comment="" disabled=no distance=3 dst-address=\
  0.0.0.0 gateway=pppoe-wlan3 scope=30 target-scope=10
```
Pronto, com isso seu Balance já deve estar funcionando.

Segue abaixo "script" sem as explicações (para copiar e colar no terminal):

#### /ip address

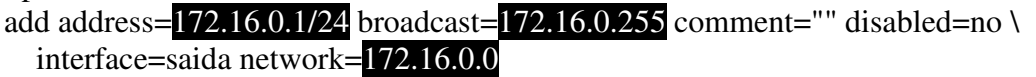

add address= $10.1.1.2/24$  broadcast= $10.1.1.255$  comment="" disabled=no \ interface=wlan1 network=10.1.1.0

```
add address=10.2.2.2/24 broadcast=10.2.2.255 comment="" disabled=no \
   interface=wlan2 network=10.2.2.0
```

```
add address=10.3.3.2/24 broadcast=10.3.3.255 comment="" disabled=no \
   interface=wlan3 network=10.3.3.0
```
/ip dns

```
set allow-remote-requests=yes cache-max-ttl=1w cache-size=10240KiB \
```

```
max-udp-packet-size=512 primary-dns=8.8.8.8 secondary-dns=\langle
```
### 8.8.4.4

/interface pppoe-client

add ac-name="" add-default-route=no allow=pap,chap,mschap1,mschap2 comment=\ " $==$ ==== Disca Link01 =====" dial-on-demand=no disabled=no interface=wlan1 \ max-mru=1480 max-mtu=1480 mrru=disabled name=pppoe-wlan1 password= $xxxx \$ profile=default service-name="" use-peer-dns=no user=\

### usuario@provedor.com.br

add ac-name="" add-default-route=no allow=pap,chap,mschap1,mschap2 comment=\ " $===$  Disca Link02  $==='$ " dial-on-demand=no disabled=no interface=wlan2 \ max-mru=1480 max-mtu=1480 mrru=disabled name=pppoe-wlan2 password= $\overline{x}x\overline{x}$ profile=default service-name="" use-peer-dns=no user=\

# usuario@provedor.com.br

add ac-name="" add-default-route=no allow=pap,chap,mschap1,mschap2 comment=\ " $=$  $=$  $=$  $=$  $\frac{1}{2}$  $\frac{1}{2}$ max-mru=1480 max-mtu=1480 mrru=disabled name=pppoe-wlan3 password= $xxxx \$ profile=default service-name="" use-peer-dns=no user=\

#### usuario@provedor.com.br

/ip firewall nat add action=masquerade chain=srcnat comment=\ "===== Masquerade Interfaces =====" disabled=no out-interface=pppoe-wlan1 add action=masquerade chain=srcnat comment="" disabled=no out-interface=\ pppoe-wlan2 add action=masquerade chain=srcnat comment="" disabled=no out-interface=\ pppoe-wlan3 /ip firewall mangle add action=accept chain=prerouting comment="FORA DO LOADBALACED" disabled=no \ dst-address-list=loopback in-interface=saida add action=mark-connection chain=input comment=\ " $=$  $=$  $=$  $=$  $Make$  the packet leaves via same interface  $=$  $=$  $=$  $=$  $"$  disabled=no \ in-interface=pppoe-wlan1 new-connection-mark=wlan1\_conn passthrough=yes add action=mark-routing chain=output comment="" connection-mark=wlan1\_conn \ disabled=no new-routing-mark=to\_wlan1 passthrough=yes add action=mark-connection chain=input comment="" disabled=no in-interface=\ pppoe-wlan2 new-connection-mark=wlan2\_conn passthrough=yes add action=mark-routing chain=output comment="" connection-mark=wlan2\_conn \ disabled=no new-routing-mark=to\_wlan2 passthrough=yes add action=mark-connection chain=input comment="" disabled=no in-interface=\ pppoe-wlan3 new-connection-mark=wlan3\_conn passthrough=yes add action=mark-routing chain=output comment="" connection-mark=wlan3\_conn \ disabled=no new-routing-mark=to\_wlan3 passthrough=yes add action=mark-connection chain=prerouting comment="===== Balance  $\text{PCC}$  ====="  $\setminus$  disabled=no dst-address-type=!local in-interface=saida \ new-connection-mark=wlan1\_conn passthrough=yes per-connection-classifier=\ both-addresses-and-ports:9/0 add action=mark-connection chain=prerouting comment="" disabled=no \ dst-address-type=!local in-interface=saida new-connection-mark=wlan1\_conn \ passthrough=yes per-connection-classifier=both-addresses-and-ports:9/1 add action=mark-connection chain=prerouting comment="" disabled=no \ dst-address-type=!local in-interface=saida new-connection-mark=wlan1\_conn \ passthrough=yes per-connection-classifier=both-addresses-and-ports:9/2 add action=mark-connection chain=prerouting comment="" disabled=no \ dst-address-type=!local in-interface=saida new-connection-mark=wlan1\_conn \ passthrough=yes per-connection-classifier=both-addresses-and-ports:9/3 add action=mark-connection chain=prerouting comment="" disabled=no \ dst-address-type=!local in-interface=saida new-connection-mark=wlan2\_conn \ passthrough=yes per-connection-classifier=both-addresses-and-ports:9/4 add action=mark-connection chain=prerouting comment="" disabled=no \ dst-address-type=!local in-interface=saida new-connection-mark=wlan2\_conn \ passthrough=yes per-connection-classifier=both-addresses-and-ports:9/5 add action=mark-connection chain=prerouting comment="" disabled=no \ dst-address-type=!local in-interface=saida new-connection-mark=wlan2\_conn \ passthrough=yes per-connection-classifier=both-addresses-and-ports:9/6 add action=mark-connection chain=prerouting comment="" disabled=no \ dst-address-type=!local in-interface=saida new-connection-mark=wlan2\_conn \ passthrough=yes per-connection-classifier=both-addresses-and-ports:9/7 add action=mark-connection chain=prerouting comment="" disabled=no \ dst-address-type=!local in-interface=saida new-connection-mark=wlan3\_conn \ passthrough=yes per-connection-classifier=both-addresses-and-ports:9/8

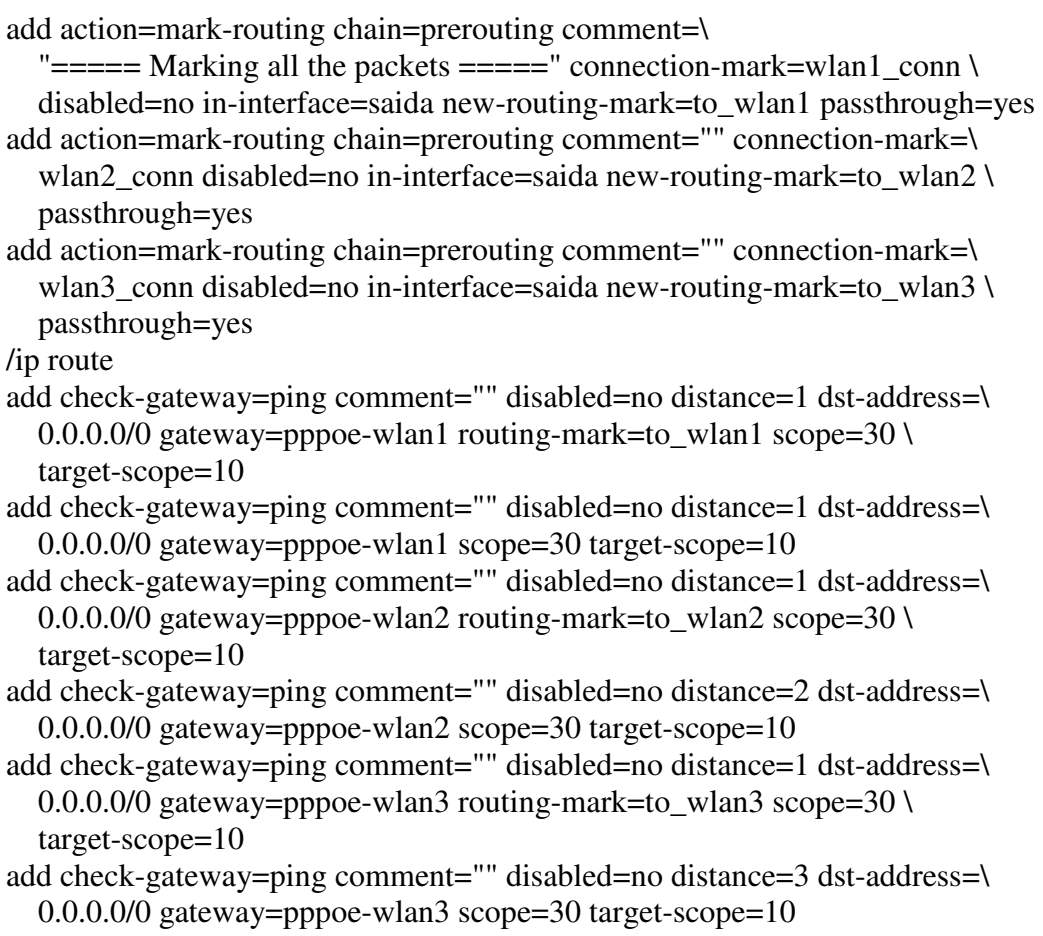

## **Ex.: Balance PCC para 3 links adsl de mesmo tamanho com modem em bridge.**

Obs.: Os nome das interfaces e IP`s usados no exemplo abaixo são os mesmo que foram usados no exemplo anterior (continua valendo as explicações do primeiro exemplo).

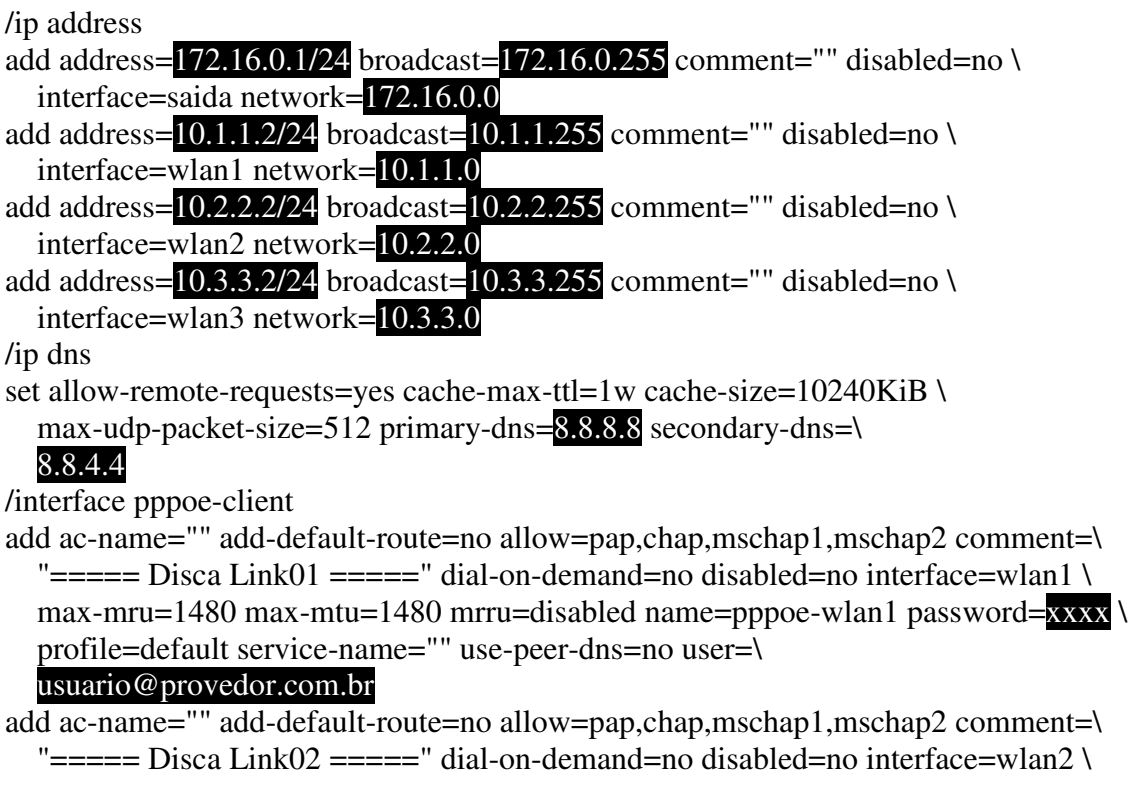

max-mru=1480 max-mtu=1480 mrru=disabled name=pppoe-wlan2 password= $xxxx \$  profile=default service-name="" use-peer-dns=no user=\ usuario@provedor.com.br add ac-name="" add-default-route=no allow=pap,chap,mschap1,mschap2 comment=\ " $===$  Disca Link03  $==='$ " dial-on-demand=no disabled=no interface=wlan3 \ max-mru=1480 max-mtu=1480 mrru=disabled name=pppoe-wlan3 password= $\overline{x}x\overline{x}x$  profile=default service-name="" use-peer-dns=no user=\ usuario@provedor.com.br /ip firewall nat add action=masquerade chain=srcnat comment=\ "===== Masquerade Interfaces =====" disabled=no out-interface=pppoe-wlan1 add action=masquerade chain=srcnat comment="" disabled=no out-interface=\ pppoe-wlan2 add action=masquerade chain=srcnat comment="" disabled=no out-interface=\ pppoe-wlan3 /ip firewall mangle add action=accept chain=prerouting comment="FORA DO LOADBALACED" disabled=no \ dst-address-list=loopback in-interface=saida add action=mark-connection chain=input comment=\ " $==$ ==== Make the packet leaves via same interface  $== == = "$  disabled=no \ in-interface=pppoe-wlan1 new-connection-mark=wlan1\_conn passthrough=yes add action=mark-routing chain=output comment="" connection-mark=wlan1\_conn \ disabled=no new-routing-mark=to\_wlan1 passthrough=yes add action=mark-connection chain=input comment="" disabled=no in-interface=\ pppoe-wlan2 new-connection-mark=wlan2\_conn passthrough=yes add action=mark-routing chain=output comment="" connection-mark=wlan2\_conn \ disabled=no new-routing-mark=to\_wlan2 passthrough=yes add action=mark-connection chain=input comment="" disabled=no in-interface=\ pppoe-wlan3 new-connection-mark=wlan3\_conn passthrough=yes add action=mark-routing chain=output comment="" connection-mark=wlan3\_conn \ disabled=no new-routing-mark=to\_wlan3 passthrough=yes add action=mark-connection chain=prerouting comment="===== Balance  $\text{PCC}$  ====="  $\setminus$  disabled=no dst-address-type=!local in-interface=saida \ new-connection-mark=wlan1\_conn passthrough=yes per-connection-classifier=\ both-addresses-and-ports:3/0 add action=mark-connection chain=prerouting comment="" disabled=no \ dst-address-type=!local in-interface=saida new-connection-mark=wlan2\_conn \ passthrough=yes per-connection-classifier=both-addresses-and-ports:3/1 add action=mark-connection chain=prerouting comment="" disabled=no \ dst-address-type=!local in-interface=saida new-connection-mark=wlan3\_conn \ passthrough=yes per-connection-classifier=both-addresses-and-ports:3/2 add action=mark-routing chain=prerouting comment=\ " $===$  Marking all the packets  $===='$  connection-mark=wlan1 conn \ disabled=no in-interface=saida new-routing-mark=to\_wlan1 passthrough=yes add action=mark-routing chain=prerouting comment="" connection-mark=\ wlan2 conn disabled=no in-interface=saida new-routing-mark=to wlan2  $\langle$  passthrough=yes add action=mark-routing chain=prerouting comment="" connection-mark=\ wlan3 conn disabled=no in-interface=saida new-routing-mark=to wlan3  $\setminus$  passthrough=yes /ip route add check-gateway=ping comment="" disabled=no distance=1 dst-address=\

```
0.0.0.0/0 gateway=pppoe-wlan1 routing-mark=to_wlan1 scope=30 \setminus target-scope=10 
add check-gateway=ping comment="" disabled=no distance=1 dst-address=\
   0.0.0.0/0 gateway=pppoe-wlan1 scope=30 target-scope=10 
add check-gateway=ping comment="" disabled=no distance=1 dst-address=\
  0.0.0.0 gateway=pppoe-wlan2 routing-mark=to_wlan2 scope=30 \
   target-scope=10 
add check-gateway=ping comment="" disabled=no distance=2 dst-address=\
   0.0.0.0/0 gateway=pppoe-wlan2 scope=30 target-scope=10 
add check-gateway=ping comment="" disabled=no distance=1 dst-address=\
  0.0.0.0 gateway=pppoe-wlan3 routing-mark=to_wlan3 scope=30 \
   target-scope=10 
add check-gateway=ping comment="" disabled=no distance=3 dst-address=\
   0.0.0.0/0 gateway=pppoe-wlan3 scope=30 target-scope=10
```
#### **Ex.: Balance PCC para 2 links adsl de mesmo tamanho com modem em bridge.**

Obs.: Os nome das interfaces e IP`s usados no exemplo abaixo são os mesmo que foram usados no exemplo anterior (continua valendo as explicações do primeiro exemplo).

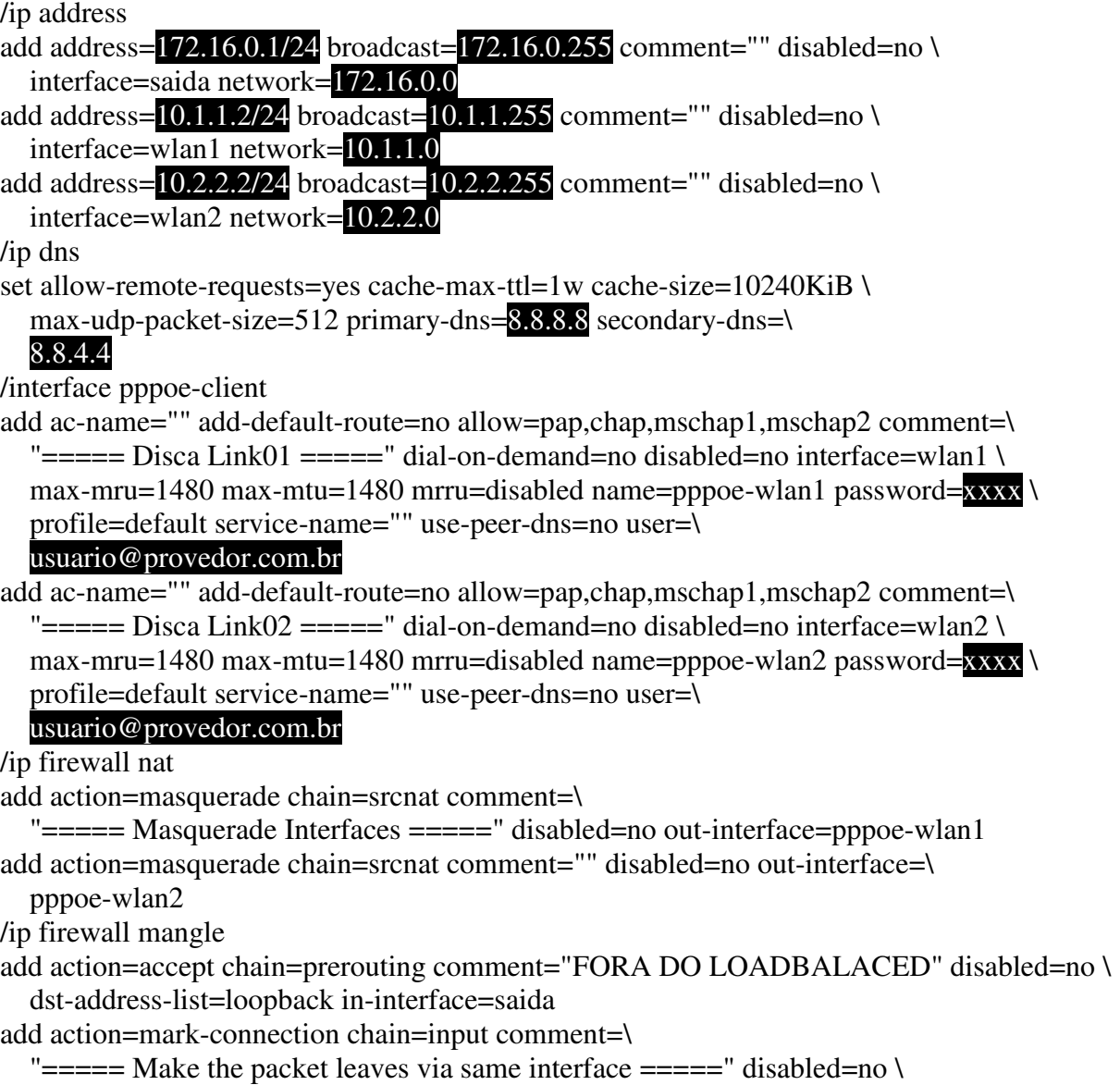

```
 in-interface=pppoe-wlan1 new-connection-mark=wlan1_conn passthrough=yes 
add action=mark-routing chain=output comment="" connection-mark=wlan1_conn \ 
   disabled=no new-routing-mark=to_wlan1 passthrough=yes 
add action=mark-connection chain=input comment="" disabled=no in-interface=\
   pppoe-wlan2 new-connection-mark=wlan2_conn passthrough=yes 
add action=mark-routing chain=output comment="" connection-mark=wlan2_conn \
   disabled=no new-routing-mark=to_wlan2 passthrough=yes 
add action=mark-connection chain=prerouting comment="===== Balance \text{PCC} =====" \
   disabled=no dst-address-type=!local in-interface=saida \ 
  new-connection-mark=wlan1_conn passthrough=yes per-connection-classifier=\
   both-addresses-and-ports:2/0 
add action=mark-connection chain=prerouting comment="" disabled=no \
   dst-address-type=!local in-interface=saida new-connection-mark=wlan2_conn \ 
   passthrough=yes per-connection-classifier=both-addresses-and-ports:2/1 
add action=mark-routing chain=prerouting comment=\ 
  "=== Marking all the packets ====' connection-mark=wlan1 conn \
   disabled=no in-interface=saida new-routing-mark=to_wlan1 passthrough=yes 
add action=mark-routing chain=prerouting comment="" connection-mark=\ 
  wlan2_conn disabled=no in-interface=saida new-routing-mark=to_wlan2 \setminus passthrough=yes 
/ip route 
add check-gateway=ping comment="" disabled=no distance=1 dst-address=\
  0.0.0.0/0 gateway=pppoe-wlan1 routing-mark=to wlan1 scope=30 \
   target-scope=10 
add check-gateway=ping comment="" disabled=no distance=1 dst-address=\
   0.0.0.0/0 gateway=pppoe-wlan1 scope=30 target-scope=10 
add check-gateway=ping comment="" disabled=no distance=1 dst-address=\
  0.0.0.0/0 gateway=pppoe-wlan2 routing-mark=to_wlan2 scope=30 \
   target-scope=10 
add check-gateway=ping comment="" disabled=no distance=2 dst-address=\ 
   0.0.0.0/0 gateway=pppoe-wlan2 scope=30 target-scope=10
```
Dicas, sugestões e melhorias são bem vindas.

Veja também:

Tutorial Servidor Mikrotik Básico que esta disponível em:

http://www.microcenterweb.com.br/mikrotik/MicrocenterWEB%20-%20(41)%203673-5879%20- %20Mikrotik%20Servidor%20Basico.pdf

Tutorial Mikrotik + Debian + Squid + ThunderCache 3 = "SuperCache" que esta disponível em:

http://www.microcenterweb.com.br/mikrotik/MicrocenterWEB%20-%20(41)%203673-5879%20- %20Mikrotik+Debian+Squid+ThunderCache3=SuperCache.pdf

Aguardem novos tutoriais.

Att.: Lauro Sizanoski Franco Fone: (41) 3673-5879 / 3673-5821 e-Mail / MSN: suporte@microcenterweb.com.br www.microcenterweb.com.br/mikrotik